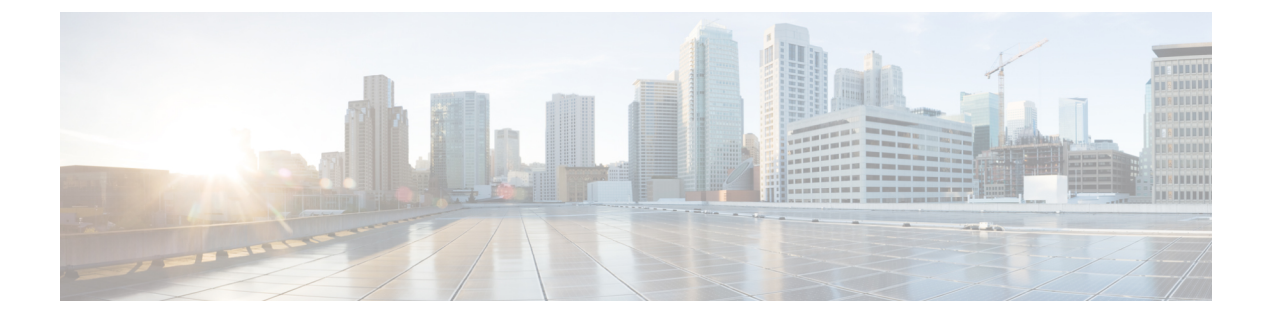

# **Cisco Unity Connection Provisioning Interface (CUPI) API -- Private List API**

- Listing All the [Private](#page-0-0) Lists , on page 1
- Listing a [Particular](#page-0-1) Private List , on page 1
- Create a [Private](#page-1-0) list , on page 2
- [Update](#page-2-0) Private List, on page 3
- Delete [Private](#page-2-1) List, on page 3
- [Adding](#page-3-0) Voice Names for Private Lists, on page 4
- [Explanation](#page-3-1) of Data Fields, on page 4

### <span id="page-0-0"></span>**Listing All the Private Lists**

End User can get the list of all private lists or a particular private list. The request below can be used to get the list of private lists:

GET https://<connection-server>/vmrest/user/privatelists

The following is the response from the above \*GET\* request and the actual response will depend upon the information given by you:

```
<PrivateLists>
  <PrivateList>
  <URI>/vmrest/user/privatelists/3277f872-b899-45f2-9056-8a786e28b694</URI>
  <ObjectId>3277f872-b899-45f2-9056-8a786e28b694</ObjectId>
  <DisplayName>Texoma_PrivateList</DisplayName>
  <NumericId>1</NumericId>
  <PrivateListMembersURI>/vmrest/user/privatelists/3277f872-b899-45f2-9056-
8a786e28b694/privatelistmembers</PrivateListMembersURI>
  </PrivateList>
</PrivateLists>
Response Code: 200
```
### <span id="page-0-1"></span>**Listing a Particular Private List**

GET https://<connection-server>/vmrest/user/privatelists/<privatelist-objectid>

The following is the response from the above \*GET\* request and the actual response will depend upon the information given by you:

```
<PrivateList>
 <URI>/vmrest/user/privatelists/3277f872-b899-45f2-9056-8a786e28b694</URI>
  <ObjectId>3277f872-b899-45f2-9056-8a786e28b694</ObjectId>
 <DisplayName>Texoma_PrivateList</DisplayName>
 <NumericId>1</NumericId>
```
<PrivateListMembersURI>/vmrest/user/privatelists/3277f872-b899-45f2-9056-8a786e28b694/privatelistmembers</PrivateListMembersURI> </PrivateList>

#### **JSON Example**

```
GET https://<connection-server>/vmrest/user/privatelists
Accept: application/json
Content-type: application/json
Connection: keep-alive
{
"PrivateLists":
{
  "PrivateList":
  {
  "URI": "/vmrest/user/privatelists/3277f872-b899-45f2-9056-8a786e28b694",
  "ObjectId": "3277f872-b899-45f2-9056-8a786e28b694",
  "DisplayName": "Texoma_PrivateList",
  "NumericId": "1",
  "PrivateListMembersURI":
"/vmrest/user/privatelists/3277f872-b899-45f2-9056-8a786e28b694/privatelistmembers"
  }
}
}
Response Code: 200
```
### <span id="page-1-0"></span>**Create a Private list**

The mandatory field for creation is DisplayName.

POST https://<connection-server>/vmrest/user/privatelists <PrivateList>

<DisplayName>Test1</DisplayName> </PrivateList>

The following is the response from the above \*POST\* request and the actual response will depend upon the information given by you:

Response Code: 201 /vmrest/user/privatelists/3277f872-b899-45f2-9056-8a786e28b694

#### **JSON Example**

```
POST https://<connection-server>/vmrest/user/privatelists
Accept: application/json
Content-type: application/json
Connection: keep-alive
{
  "PrivateList":
  {
  "DisplayName": "Texoma_PrivateList"
  }
}
```
The following is the response from the above \*POST\* request and the actual response will depend upon the information given by you:

```
Response code: 201
/vmrest/user/privatelists/3277f872-b899-45f2-9056-8a786e28b694
```
### <span id="page-2-0"></span>**Update Private List**

Ш

PUT https://<connection-server>/vmrest/user/privatelists/<privatelist-objectid>

```
<PrivateList>
 <DisplayName>Test11</DisplayName>
  <NumericId>2</NumericId>
</PrivateList>
```
Duplicate values are not allowed for both DisplayName and NumericId fields." The following is the response from the above \*PUT\* request and the actual response will depend upon the information given by you:

```
Response Code: 204
```
#### **JSON Example**

PUT https://<connection-server>/vmrest/user/privatelists/<privatelist-objectid>

```
Accept: application/json
Content-type: application/json
Connection: keep-alive
{
  "DisplayName":"Test11",
  "NumericId":"2"
}
```
The following is the response from the above \*PUT\* request and the actual response will depend upon the information given by you:

Response Code: 204

### <span id="page-2-1"></span>**Delete Private List**

DELETE https://<connection-server>/vmrest/user/privatelists/<privatelist-objectid>

The following is the response from the above \*DELETE\* request and the actual response will depend upon the information given by you:

Response Code: 204

#### **JSON Example**

```
DELETE https://<connection-server>/vmrest/user/privatelists/<privatelist-objectid>
Accept: application/json
Connection: keep-alive
```
The following is the response from the above \*DELETE\* request and the actual response will depend upon the information given by you:

Response code: 204

## <span id="page-3-0"></span>**Adding Voice Names for Private Lists**

To add the voice names for private lists, use the PUT request given below, where the HTTP content type is "audio/wav" and the payload content is the audio data that adds the audio as a voice name to the private list:

PUT https://<connection-server>/vmrest/user/privatelists/<privatelist-objectid>/voicename

A wav file needs to be added as the payload with audio/wav as the content type.

Response Code: 204

The voice name can always be retrieved through the URI below. It will return the audio of the voice name as an "audio/wav" media type.

GET https://<connection-server>/vmrest/user/privatelists/<privatelist-objectid>/voicename Response Code: 200

### <span id="page-3-1"></span>**Explanation of Data Fields**

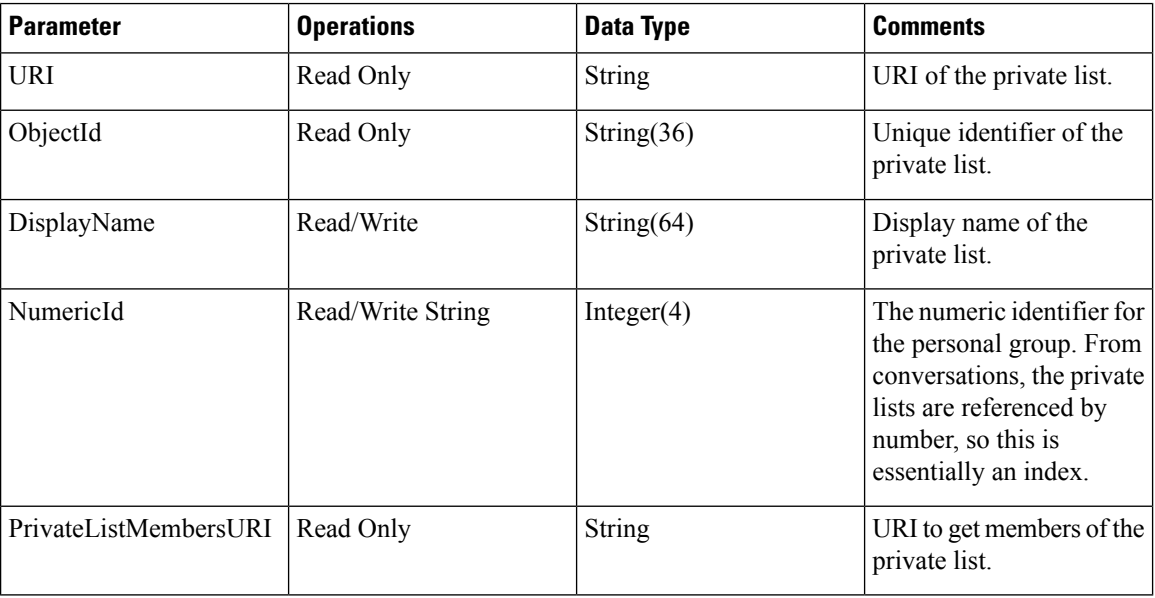